## ■ ライセンスの返却手順

アンインストール前や、別のパソコンでにわ・なびMを使用する場合、ライセンスを返却する必要が あります。返却後は、再度ライセンス認証手続きをすることで再び使用することができます。

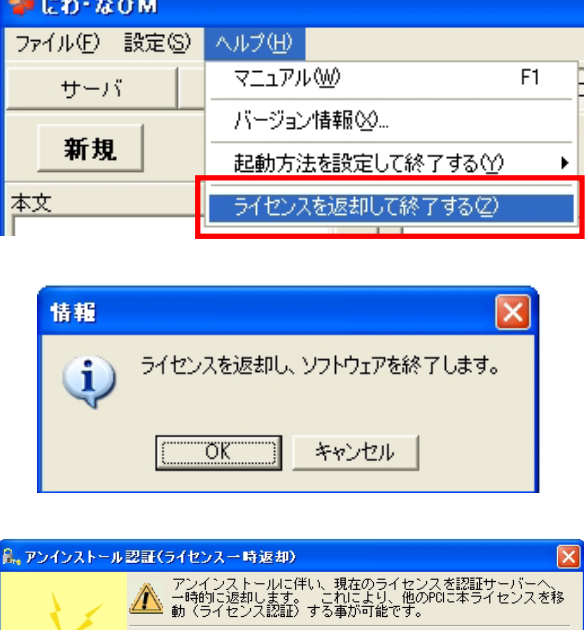

手段A) 手段B) オンライン<br>自動返却 手動返却 閉じる

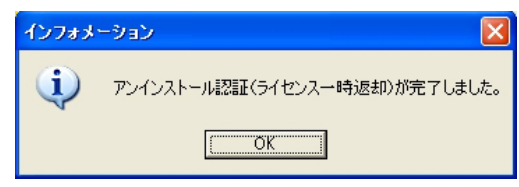

- 1) にわ・なび ヘルプ→ [ライセンスを返却して終了する]をクリック します。
- 2) [OK] をクリックします。
- 3) [オンライン 自動返却] をクリックします。

ライセンスが返却されました。